# Control Alt Achieve

transforming education with technology

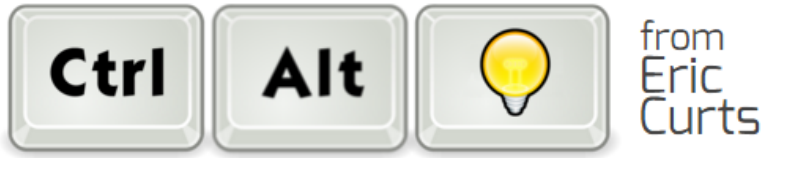

▼

#### Home

# **Saturday, October 8, 2016** Chrome Extensions for Struggling Students and Special Needs

Technology can be a powerful tool to assist students with special needs or any sort of learning challenge. In particular the Chrome web browser allows users to install a wide variety of web extensions that provide tools that can help all learners, regardless of ability level.

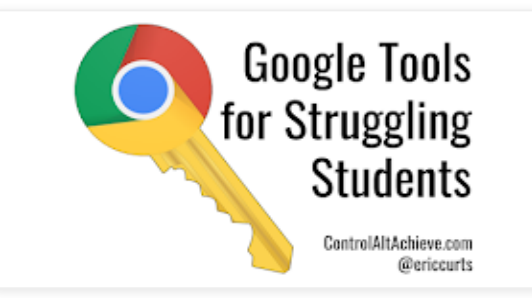

In this blog post we will take a look at over 30 Chrome web extensions that can assist students in five main categories:

- Text to Speech
- Readability
- Reading Comprehension
- Focus
- Navigation

Some of the tools fit into more than one topic, but each is only listed once. Certainly this list does not cover all of the useful web extensions available for struggling learners, but it is a great place to begin. In addition to the list of extension, I have also linked in the video from a webinar I did a while back on "Google Tools for Special Needs".

Text to Speech extensions

## **1) Read&Write for Google Chrome**

## Chrome web [extension](https://chrome.google.com/webstore/detail/readwrite-for-google-chro/inoeonmfapjbbkmdafoankkfajkcphgd) link

The "Swiss Army Knife" of extensions with tools including word prediction, dictionary, picture dictionary, text to speech, screenshot reader, speech maker, screen mask, translator, highlighters, voice note, and more. Works on webpages, PDFs, Google Docs, and Google Slides. Note: There is a paid version with all the tools and a free version with a subset of the tools. Educators can get the paid version for a year at no cost by filling out the form at: [https://www.texthelp.com/en-](https://www.texthelp.com/en-us/products/read-write/free-for-teachers/)

#### [us/products/read-write/free-for-teachers/](https://www.texthelp.com/en-us/products/read-write/free-for-teachers/)

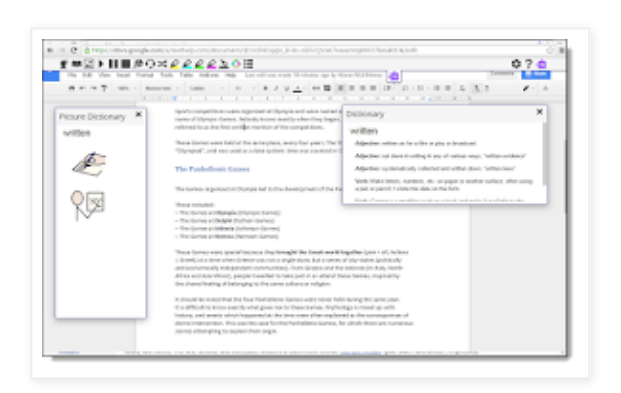

## **2) Read Aloud**

#### Chrome web [extension](https://chrome.google.com/webstore/detail/read-aloud-a-text-to-spee/hdhinadidafjejdhmfkjgnolgimiaplp) link

This text-to-speech extension will read either the entire page or just the text that you have selected. In addition to the normal options to adjust the speed, pitch, and volume of the voice, the best feature is the wide collection of high-quality voices to choose from.

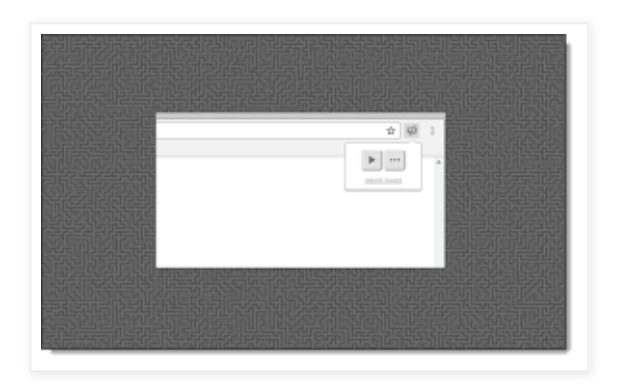

## **3) Voice Instead**

#### Chrome web [extension](https://chrome.google.com/webstore/detail/voice-instead/kphdioekpiaekpmlkhpaicehepbkccbf) link

This is another good text-to-speech extension with high-quality voices. The only drawbacks are that you have to select the text you want read (rather than the entire page), and sometimes there can be odd pauses in the middle of a sentence.

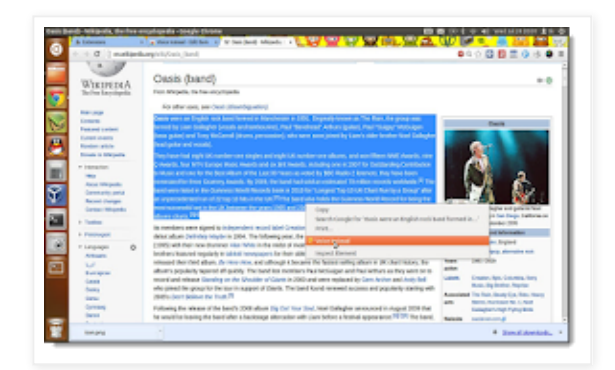

## **4) Announcify**

#### Chrome web [extension](https://chrome.google.com/webstore/detail/announcify/mmiolkcfamcbpoandjpnefiegkcpeoan) link

This is another text to speech tool that not only reads a webpage, but also removes distracting elements from the site. The only drawback is the inability to select specific text to read, as the entire page is read aloud.

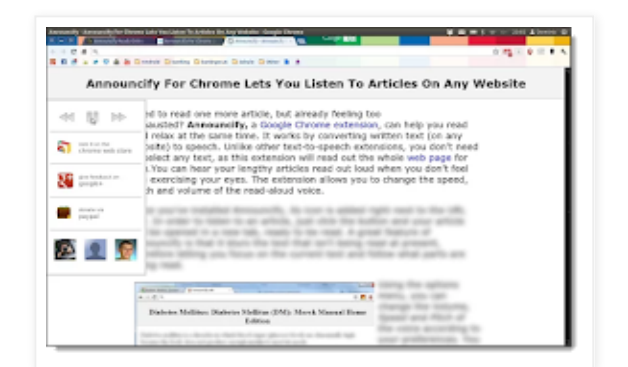

## Speech to Text extensions

## **5) VoiceIn Voice Typing**

## Chrome web [extension](https://chrome.google.com/webstore/detail/voicein-voice-typing/pjnefijmagpdjfhhkpljicbbpicelgko) link

This speech-to-text extension allows the user to dictate text for any text box or text entry portion of a web page. You can either click the extension or right-click and choose "Start recording" to use it. Be sure to click the extension again to turn off the speech-to-text function when done.

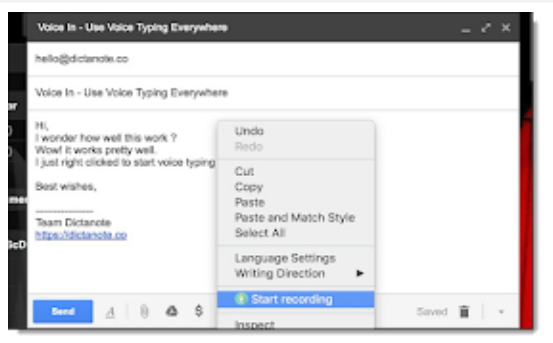

## Readability extensions

## **6) Mercury Reader**

#### Chrome web [extension](https://chrome.google.com/webstore/detail/mercury-reader/oknpjjbmpnndlpmnhmekjpocelpnlfdi) link

Make any website easier to read by removing ads, comments, and all other distractions, so just the core content remains. Users can also adjust the font size and color scheme of the new text. (For a list of 10 more extensions that clean up webpages, see

here: <http://www.controlaltachieve.com/2016/11/10-readability-alternatives.html>)

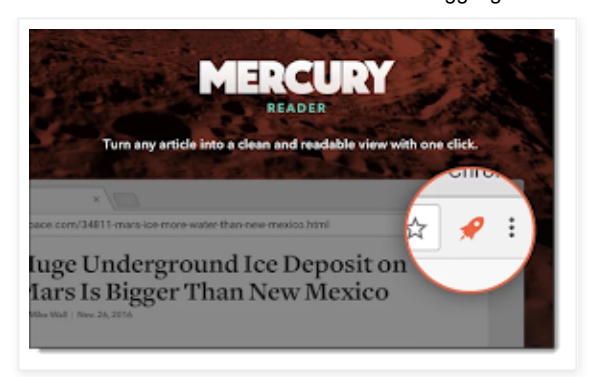

# **7) OpenDyslexic**

## Chrome web [extension](https://chrome.google.com/webstore/detail/opendyslexic/cdnapgfjopgaggbmfgbiinmmbdcglnam) link

Override all fonts on a webpage with the OpenDyslexic font, making the text more easily readable.

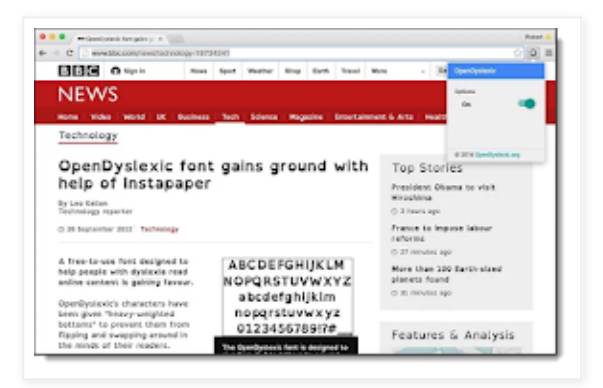

## **8) Dyslexia Friendly**

## Chrome web [extension](https://chrome.google.com/webstore/detail/dyslexia-friendly/miepjgfkkommhllbbjaedffcpkncboeo) link

This extension replaces the fonts on a web page with either OpenDyslexic or Comic Sans, and provides a horizontal shaded bar to help the user stay on the correct line when reading. The only drawback is there is no easy way to toggle it on and off, so you will want to use an extension [management](https://chrome.google.com/webstore/detail/extensions-manager-aka-sw/lpleipinonnoibneeejgjnoeekmbopbc) tool to let you turn it off when not in use.

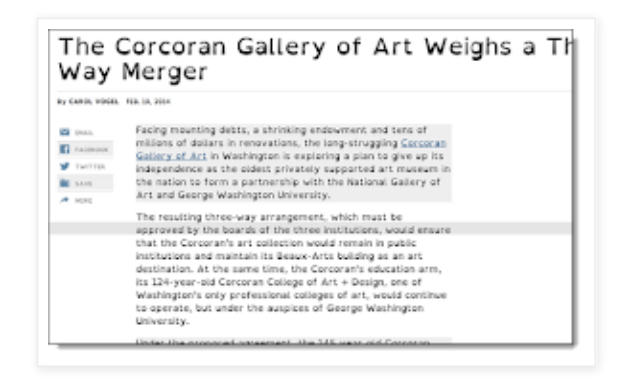

## **9) BeeLine Reader**

#### Chrome web [extension](https://chrome.google.com/webstore/detail/beeline-reader/ifjafammaookpiajfbedmacfldaiamgg) link

This tool creates a more readable version of a web page by removing all the ads, comments, and other extra distracting items, and then applies a color gradient to the page text guide your eye from one line to the next. (Limit of 5 articles per day for free version.)

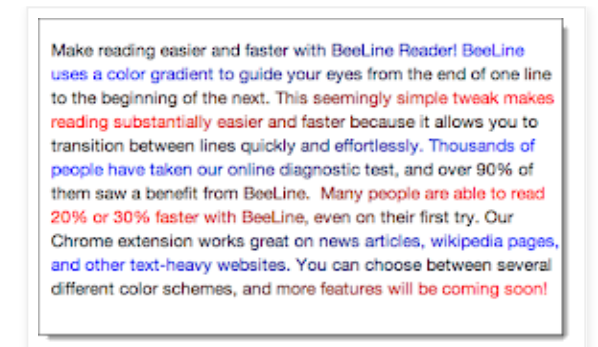

#### **10) ATbar**

#### Chrome web [extension](https://chrome.google.com/webstore/detail/atbar/lihjlachbdicbhpalgegcgknkbmjhicl) link

Toolbar with features including color overlays for webpages, dictionary, text to speech, word prediction, and more.

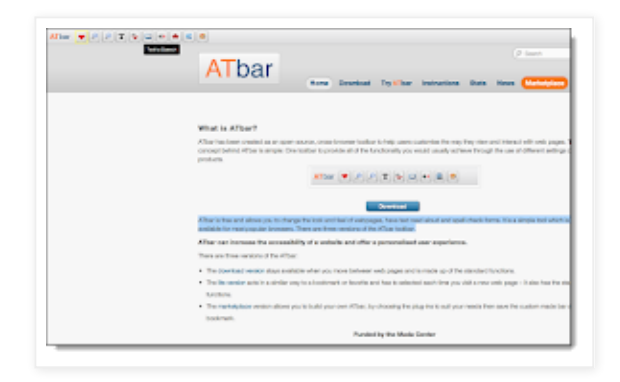

## **11) MagicScroll Web Reader**

#### Chrome web [extension](https://chrome.google.com/webstore/detail/magicscroll-web-reader/ecldhagehndokdmaiaigoaecbmbnmfkc) link

Turn web pages into a flippable e-book with easy clickable or keyboard control, as well as control over font size and page color as well.

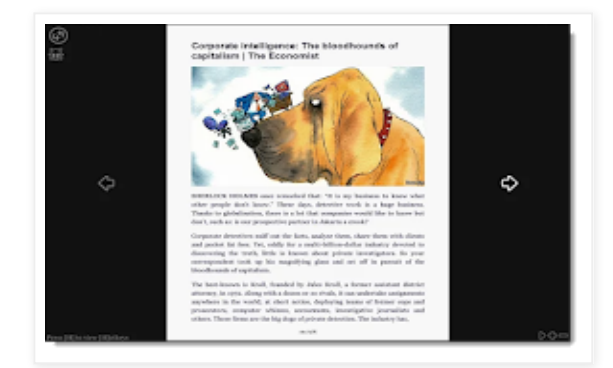

#### **12) Readline**

#### Chrome web [extension](https://chrome.google.com/webstore/detail/readline/hjbkmfadmomgaokjodomncmbgmmodona) link

Although originally designed as a speed reading tool, you can slow the WPM rate down so students can use this to focus on one word at a time when reading to not lose their place.

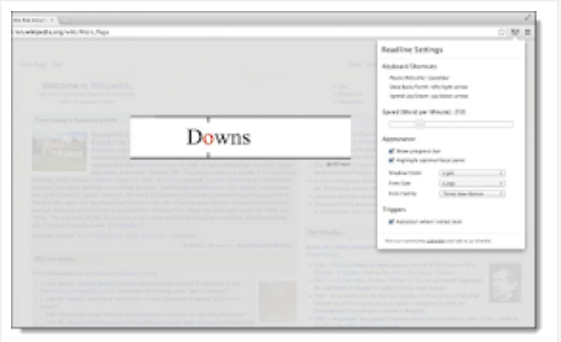

# **13) Visor**

#### Chrome web [extension](https://chrome.google.com/webstore/detail/visor/lhpbckonakppajdgicbjdfokagjofnob) link

This screen overlay tool darkens out the page except for a horizontal band you can move up and down as you read, helping the student focus.

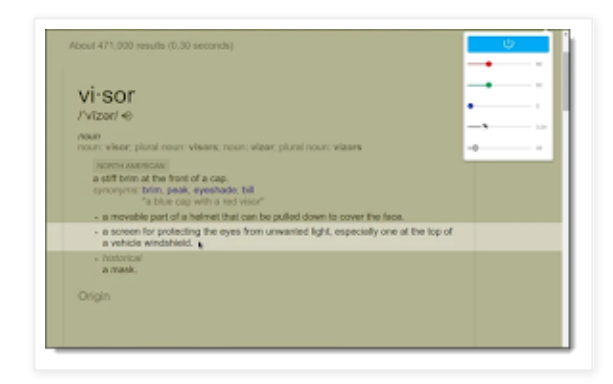

## **14) High Contrast**

## Chrome web [extension](https://chrome.google.com/webstore/detail/high-contrast/djcfdncoelnlbldjfhinnjlhdjlikmph) link

This tool can make webpages easier to read by changing the colors to increase contrast, invert the colors, or switch to gray-scale.

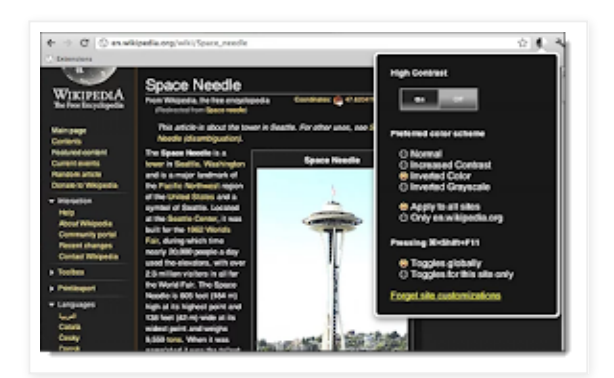

## **15) Color Enhancer**

## Chrome web [extension](https://chrome.google.com/webstore/detail/color-enhancer/ipkjmjaledkapilfdigkgfmpekpfnkih) link

For people who are partially color-blind, this tool can help adjust and improve webpage colors.

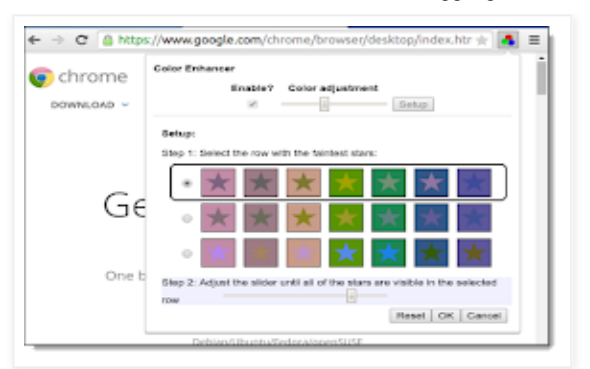

## **16) CraftyZoom**

#### Chrome web [extension](https://chrome.google.com/webstore/detail/craftyzoom/ibhegccigccbgpjjmkofhobdnhpinacb) link

This extension give you a floating magnifying glass that you can move around the screen to make portions of the page larger. You can adjust the size of the circle and the level of the zoom.

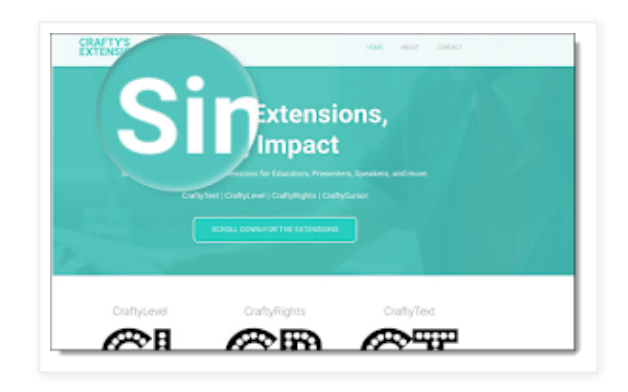

Reading Comprehension extensions

## **17) Google Dictionary**

## Chrome web [extension](https://chrome.google.com/webstore/detail/google-dictionary-by-goog/mgijmajocgfcbeboacabfgobmjgjcoja) link

Don't get stuck on an unknown word. Double-click on any word to get a pop-up definition, as well as spoken pronunciation for many words.

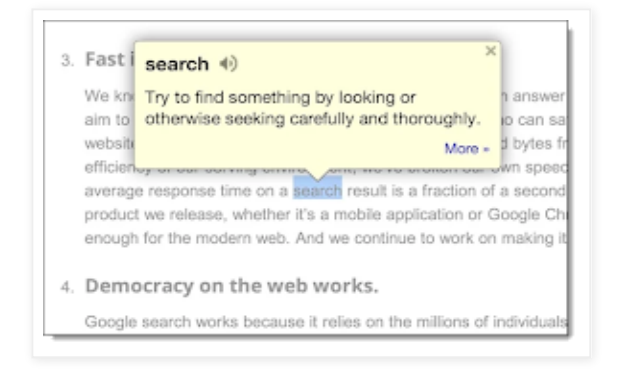

## **18) SMMRY**

## Chrome [bookmark](http://smmry.com/bookmark) link

While not technically an extension, this tool functions very much like one and is launched from your Chrome bookmarks bar. Summarize any online article with a simple click of the SMMRY bookmark

link. This will generate a simplified version with fewer sentences (7 by default) and just the most important information. Settings can be adjusted for longer or shorter summaries, as well as emphasis on certain desired words..

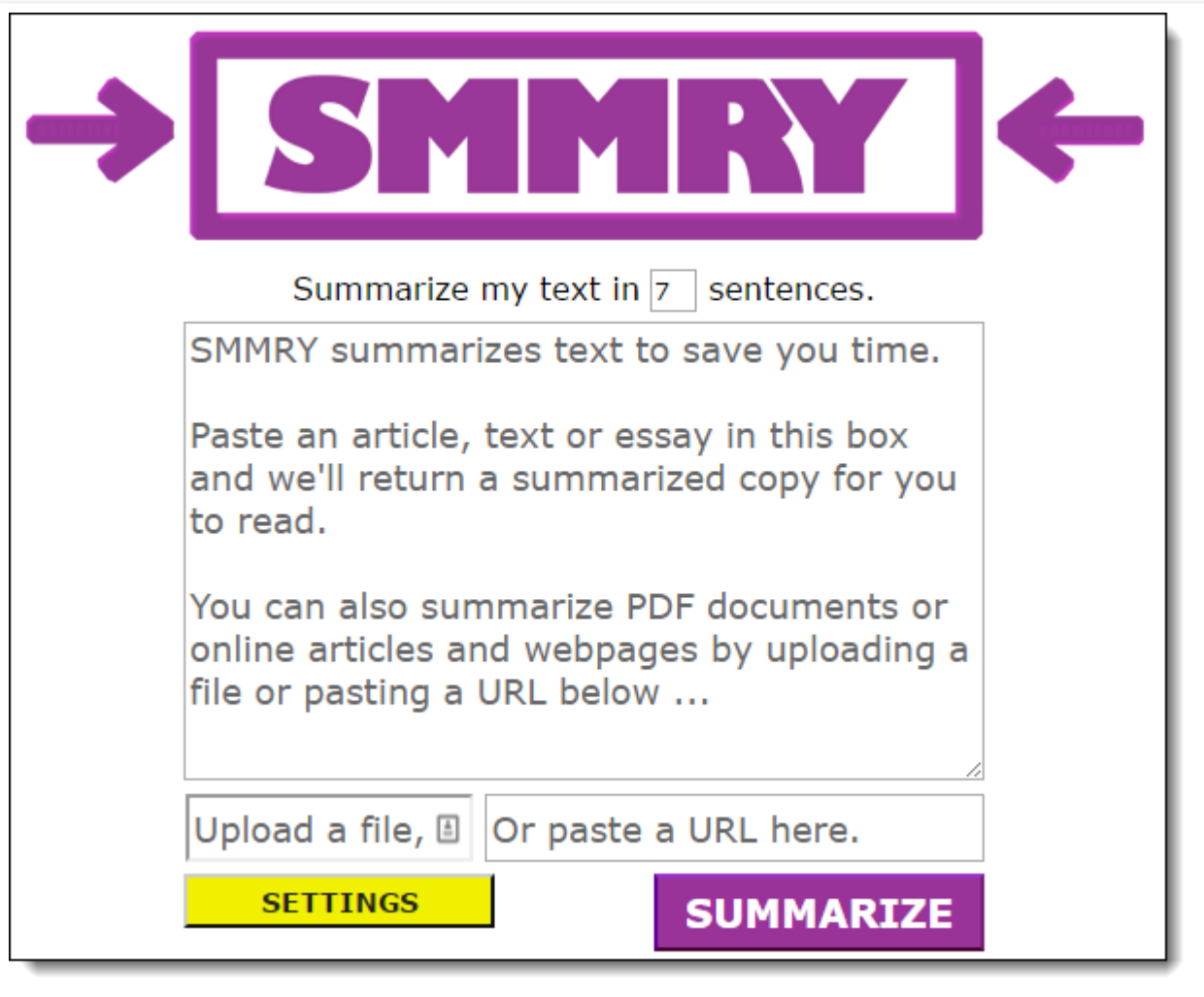

# **19) TLDR: Summarize Anything**

## Chrome web [extension](https://chrome.google.com/webstore/detail/tldr-summarize-anything/giepilabiomhlcmlefmbfkgeoccfhhhc) link

This extension will generate a summary of any web page you are on. There are three levels of summarization - short, medium, and long, in addition to the original full version of the page.

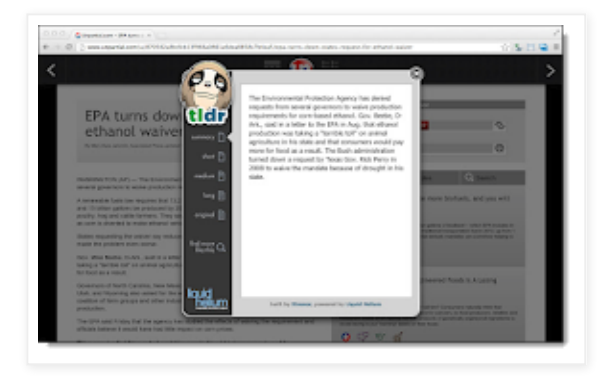

# **20) Resoomer** Chrome web [extension](https://chrome.google.com/webstore/detail/resoomer/dojncllhekcfenhdnddlihekcodcming) link

This is another summarization tool for web pages. It opens up a new tab with a cleaned up version of the page, as well as three levels of summary.

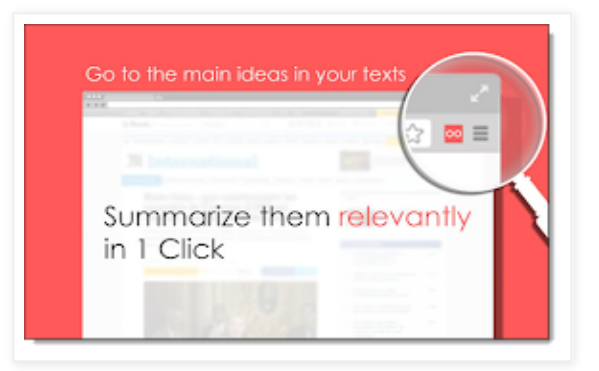

# **21) Internet Abridged**

## Chrome web [extension](https://chrome.google.com/webstore/detail/internet-abridged/eoijcdgmgicegdifaohkbmpojohhlmmo) link

This article summary tool gives you a pop-up window with a short bullet list of the main sentences from the page.

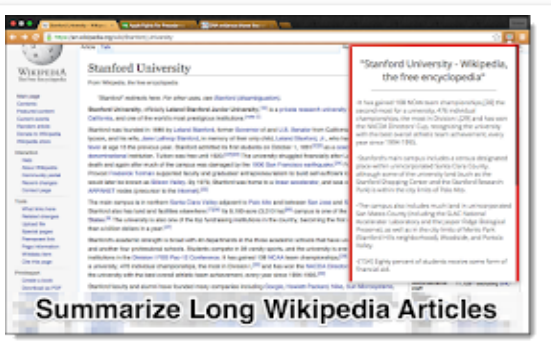

# **22) Auto Highlight**

## Chrome web [extension](https://chrome.google.com/webstore/detail/auto-highlight/dnkdpcbijfnmekbkchfjapfneigjomhh) link

This extension takes a different approach to summarizing. Instead of removing the non-essential portions of the text, it highlights what is most important. This allows the reader to still look at the rest of the article if needed. Three levels of highlighting can be chosen.

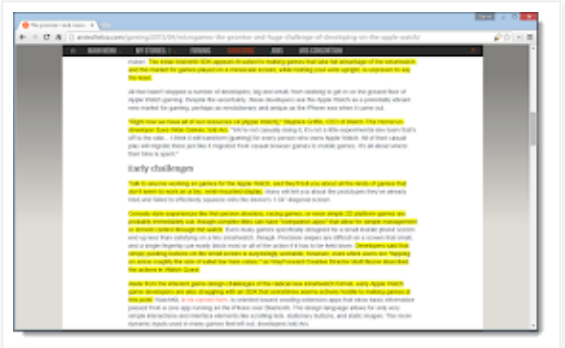

Focus extensions

# **23) Simple Blocker**

## Chrome web [extension](https://chrome.google.com/webstore/detail/simple-blocker/akfbkbiialncppkngofjpglbbobjoeoe) link

This tool helps students to stay focused on their work by blocking distracting websites. The user can choose the sites to block, how long to block them, and optional password protection.

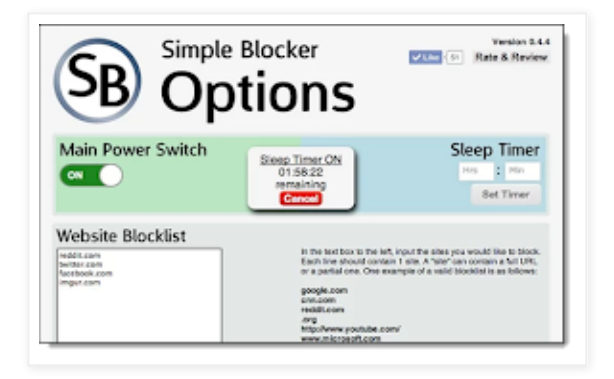

## **24) uBlock Origin**

## Chrome web [extension](https://chrome.google.com/webstore/detail/ublock-origin/cjpalhdlnbpafiamejdnhcphjbkeiagm) link

A simple but powerful ad-blocking extension to help remove distracting ads from websites, making pages less cluttered and easier to read.

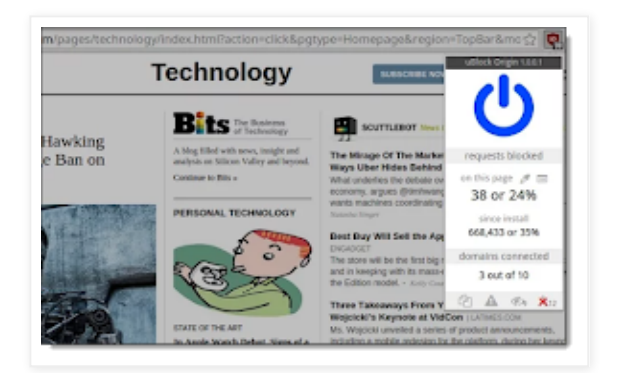

## **25) Move It**

## Chrome web [extension](https://chrome.google.com/webstore/detail/move-it/kopilngnmfklhhjocdfdlokmodibcbmk) link

For students who need a break, this extension can be set to periodically have them stop working and do something physical for a moment.

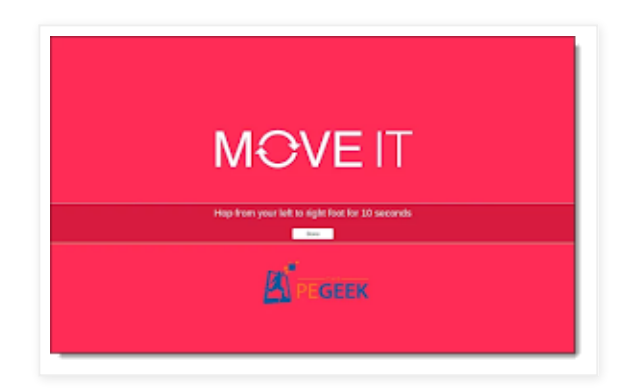

## **26) Google Keep**

## Chrome web [extension](https://chrome.google.com/webstore/detail/google-keep-chrome-extens/lpcaedmchfhocbbapmcbpinfpgnhiddi) link

Keep allows users to save and retrieve any information they come across including text, links, pictures, speech, handwriting, doodles, and more. The tool works as an extension, web site, Android app, and

iOS app, and integrates into Google Docs, Slides, and Drawings.

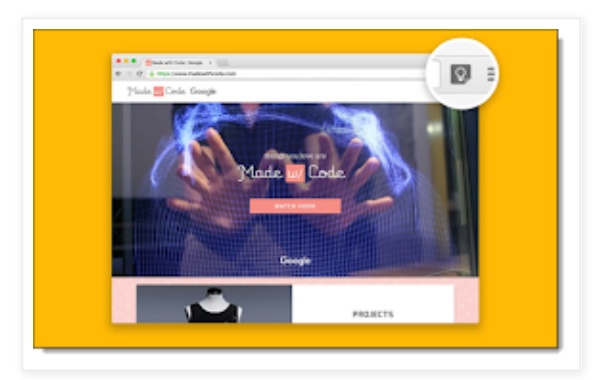

# Navigation extensions

# **27) CrafyCursor**

## Chrome web [extension](https://chrome.google.com/webstore/detail/craftycursor/gjponoohlplibjdnjnbnhbjljffpkkok) link

This extension makes it easier for the user to find and track the mouse cursor by putting a highlighted circle around it. The user can choose between several colors for the cursor spotlight.

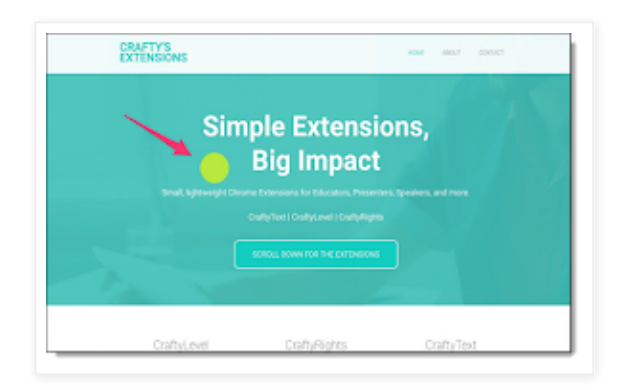

# **28) Click-free Browsing**

## Chrome web [extension](https://chrome.google.com/webstore/detail/click-free-browsing/ipfpfhnlkoddglhimhdbboidjcfjlkji) link

For users who have a difficulty clicking a mouse, this extension adds on-screen navigation buttons the user can simply hover over to use.

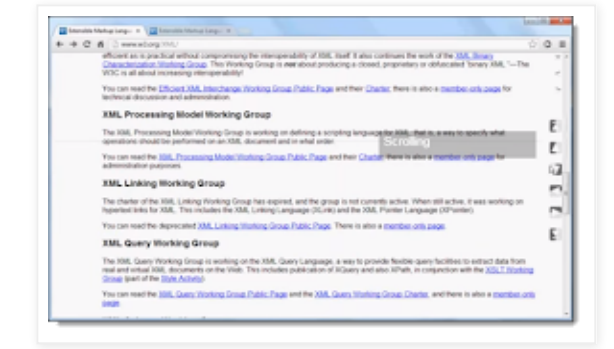

# **29) Vimium** Chrome web [extension](https://chrome.google.com/webstore/detail/vimium/dbepggeogbaibhgnhhndojpepiihcmeb) link

Provides keyboard shortcuts for navigation and control for someone with difficulty using a mouse.

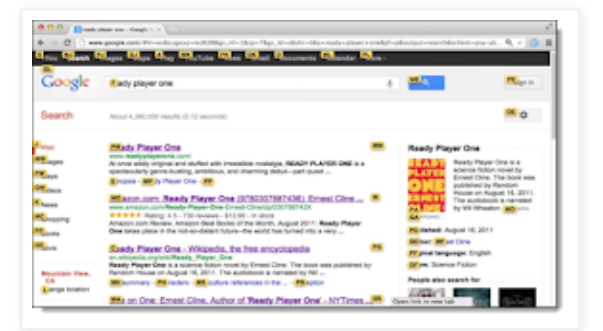

## **30) CrxMouse**

## Chrome web [extension](https://chrome.google.com/webstore/detail/crxmouse/jlgkpaicikihijadgifklkbpdajbkhjo) link

Use mouse gestures to navigate including forward, backward, scrolling, refreshing, switching tabs, and more. The user can even program their own custom mouse gestures to open programs and perform other tasks.

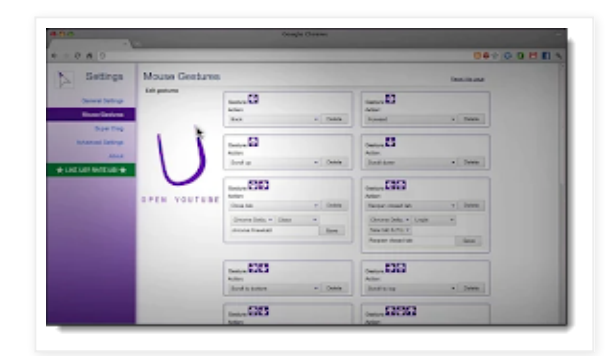

## **31) Caret Browsing**

## Chrome web [extension](https://chrome.google.com/webstore/detail/caret-browsing/fklpgenihifpccgiifchnihilipmbffg) link

This extension gives you a movable cursor in any web page, allowing you to move through the text with your arrows keys and select text with the keyboard.

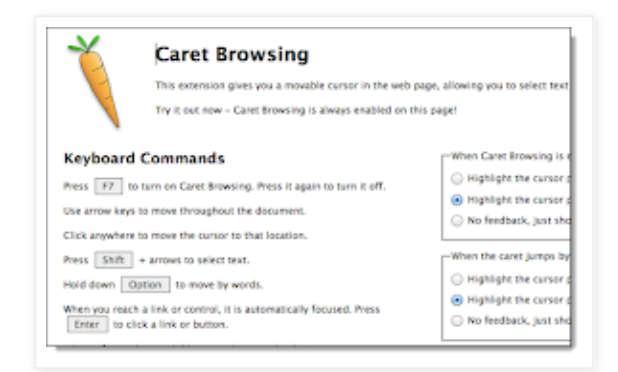

# Additional Resources

Video training webinar (1 hour)

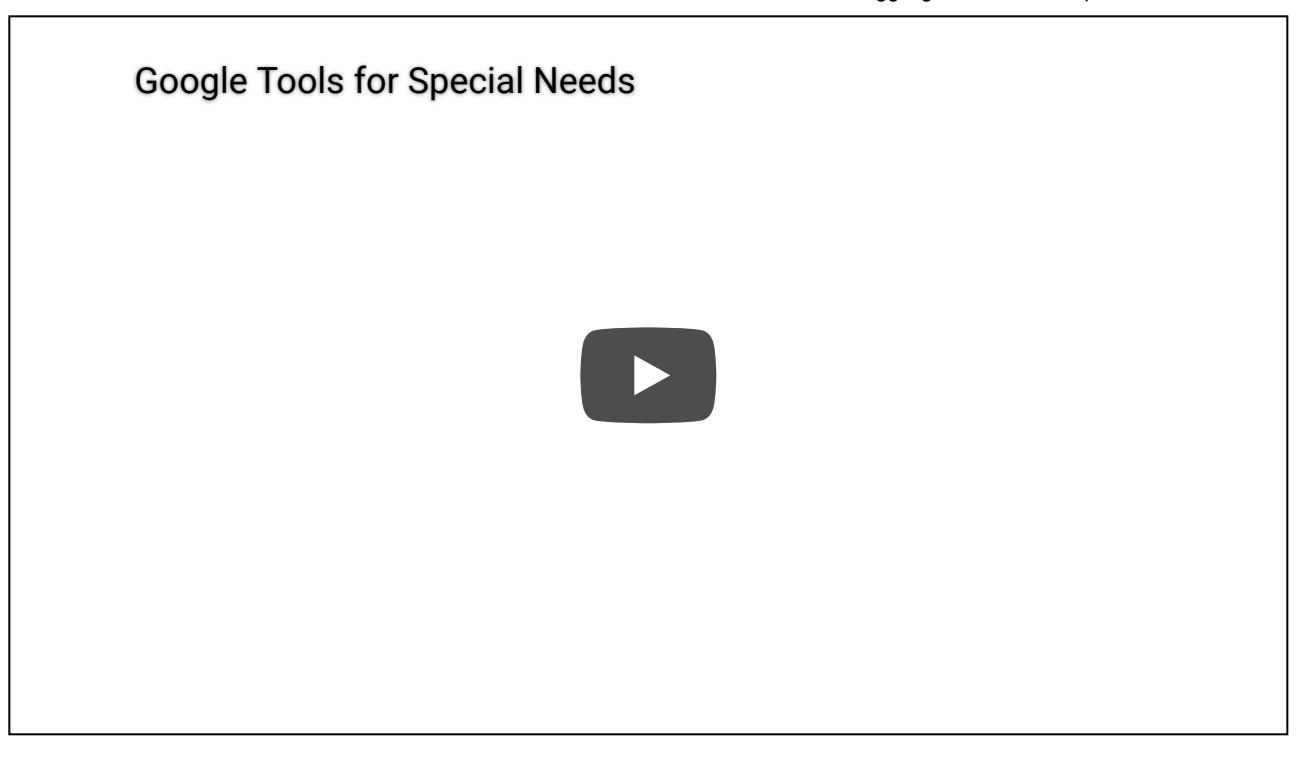

What other Chrome web extensions have you found that can assist students with special needs and struggling learners? Share your suggestions in the comments below.

Post by Eric Curts. Bring me to your school, organization, or conference with over 50 PD sessions to *choose from. Connect with me on Twitter at [twitter.com/ericcurts](https://docs.google.com/document/d/1AB2y7zTEw2to4HPeSTj-HKESrSxF8oLTrH1lDwFiETU/edit?usp=sharing) and on Google+ at [plus.google.com/+EricCurts1](https://plus.google.com/+EricCurts1)*

#### [Eric](https://www.blogger.com/profile/15803099299491840854) at [7:44](https://www.controlaltachieve.com/2016/10/special-needs-extensions.html?m=1) PM

[Share](javascript:void(0);)

## 25 comments:

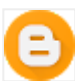

#### **[Unknown](https://www.blogger.com/profile/10057020320126755168)** [October](https://www.controlaltachieve.com/2016/10/special-needs-extensions.html?showComment=1476102457316&m=1#c3975143411403972704) 10, 2016 at 5:27 AM

Unfortunately, Readability closed last month. I miss it every time I hit the backtick (`) key.

[Reply](javascript:;)

#### **[Replies](javascript:;)**

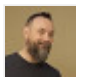

#### **[Eric](https://www.blogger.com/profile/15803099299491840854)** [October](https://www.controlaltachieve.com/2016/10/special-needs-extensions.html?showComment=1476187230718&m=1#c2176215558295327338) 11, 2016 at 5:00 AM

Ryan, Readability only shut down their bookmarking service, not the page clean up feature, which I am featuring in the post. Here's their statement "First, the Readability Reader API, which saves bookmark information for reading later, and which almost no one uses, will be shut down at the end of September. Second, the vastly more popular Readability Parser API, which extracts article content from web pages, will continue to run and will improve."

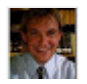

#### **Mr. [RCollins](https://www.blogger.com/profile/05288741291797400249)** [October](https://www.controlaltachieve.com/2016/10/special-needs-extensions.html?showComment=1476198628652&m=1#c1130436810136491904) 11, 2016 at 8:10 AM

Awesome! I uninstalled the extension when I read the announcement. Reading comprehension failure for me...

#### **[Reply](javascript:;)**

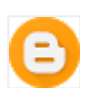

**[Unknown](https://www.blogger.com/profile/10800746148600407138)** [October](https://www.controlaltachieve.com/2016/10/special-needs-extensions.html?showComment=1476237219653&m=1#c359387588280249977) 11, 2016 at 6:53 PM

Fabulous list. Thank you for sharing! [Reply](javascript:;)

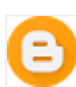

**[Unknown](https://www.blogger.com/profile/10800746148600407138)** [October](https://www.controlaltachieve.com/2016/10/special-needs-extensions.html?showComment=1476237225043&m=1#c1378640202294610791) 11, 2016 at 6:53 PM Fabulous list. Thank you for sharing! [Reply](javascript:;)

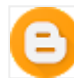

#### **[Unknown](https://www.blogger.com/profile/12893875566631829924)** [October](https://www.controlaltachieve.com/2016/10/special-needs-extensions.html?showComment=1476238709580&m=1#c29908995697353918) 11, 2016 at 7:18 PM

Thanks for sharing such unique information [Reply](javascript:;)

**Anonymous** [October](https://www.controlaltachieve.com/2016/10/special-needs-extensions.html?showComment=1476376967039&m=1#c1216660364555701175) 13, 2016 at 9:42 AM

I'm going to share with our Tech.Teacher and our Special Ed.Teachers!!

[Reply](javascript:;)

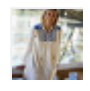

#### **[Christie](https://www.blogger.com/profile/00562037381163237474) Jones** [October](https://www.controlaltachieve.com/2016/10/special-needs-extensions.html?showComment=1476494462958&m=1#c763426966663633140) 14, 2016 at 6:21 PM

Great list. Can't wait to implement some of these extensions. Thank you so much for compiling and sharing.

[Reply](javascript:;)

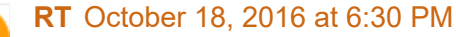

I signed up for the teacher's free year, but how do I get it for my students? Last year we used the 30 day sampler, and the kids loved it!

[Reply](javascript:;)

#### **[Replies](javascript:;)**

**[Unknown](https://www.blogger.com/profile/09381195686779276946)** [November](https://www.controlaltachieve.com/2016/10/special-needs-extensions.html?showComment=1478787035395&m=1#c6764626589394230470) 10, 2016 at 6:10 AM

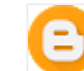

According to my research, special-education teacher premium license to read and write chrome extension remaind free by just filling out their form https://rwchrome.texthelp.com/drive/Home/RegisterTeacher

#### **[Reply](javascript:;)**

#### **best [research](https://www.youtube.com/watch%3Fv%3DY70NugnVjqw) paper writing services** [October](https://www.controlaltachieve.com/2016/10/special-needs-extensions.html?showComment=1477314513440&m=1#c3608975099442256615) 24, 2016 at 6:08 AM

A perfect tool for those people who have some disabilities that they can still do some tasks that normal human being can also do. From this, they will still be productive into their work or into their studies.

[Reply](javascript:;)

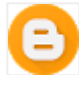

#### **[Unknown](https://www.blogger.com/profile/05922853767769652507)** [October](https://www.controlaltachieve.com/2016/10/special-needs-extensions.html?showComment=1477400184995&m=1#c1720945919547689947) 25, 2016 at 5:56 AM

I am desperately looking for an app for math. I want something where the student can use the Chromebook as math paper but do NOT want the app to do the computation. This would be for students with writing and motor impairments. I have seen older programs that I can no longer get or apps for apple products but can't seem to find one for Chrome! Help please! Thanks.

**[Reply](javascript:;)** 

#### **[Replies](javascript:;)**

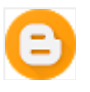

**[Julie](https://www.blogger.com/profile/01314896972410127917) J** [November](https://www.controlaltachieve.com/2016/10/special-needs-extensions.html?showComment=1478777075031&m=1#c8402594535595447306) 10, 2016 at 3:24 AM

(g) Math https://www.texthelp.com/en-us/company/education-blog.aspx

**[Reply](javascript:;)**

#### **[Unknown](https://www.blogger.com/profile/02406242596264570705)** [December](https://www.controlaltachieve.com/2016/10/special-needs-extensions.html?showComment=1481010120682&m=1#c1774267611385820015) 5, 2016 at 11:42 PM

Has anyone found a summariser as good as TLDR. My students constantly used it but since shutting down the best I've found is Summarizer. Hoping the recommended SentiSum is as good.

[Reply](javascript:;)

**[Replies](javascript:;)** 

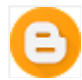

#### **[Unknown](https://www.blogger.com/profile/17310868047493622202)** [October](https://www.controlaltachieve.com/2016/10/special-needs-extensions.html?showComment=1508377635156&m=1#c1251702776734895640) 18, 2017 at 6:47 PM

Hi Janelle, TLDR just started working again. I just checked it today and it looks like it received an update.

#### **[Reply](javascript:;)**

#### **[Unknown](https://www.blogger.com/profile/00812312266854512863)** [December](https://www.controlaltachieve.com/2016/10/special-needs-extensions.html?showComment=1481992510872&m=1#c3357352911895395479) 17, 2016 at 8:35 AM

#### Mr. Curtis,

Your technology is spot on; your language needs an upgrade. "Google tools for Accessibility." "21 Chrome Extensions so Every Student Can Master Their Trade." That's ok, Google, WGL&L will work with you on this.

[Reply](javascript:;)

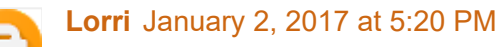

Thank you for sharing! I'm willing to try anything to help my students!

[Reply](javascript:;)

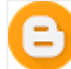

#### **[aliyaa](https://www.blogger.com/profile/06184256288293330921)** [March](https://www.controlaltachieve.com/2016/10/special-needs-extensions.html?showComment=1489576835803&m=1#c1956109346250879317) 15, 2017 at 4:20 AM

I admired your effort you've put on this article. Keep posting such a [remarkable](http://www.rewritingservices.net/) posts. content rewriting service

[Reply](javascript:;)

#### **online degrees based on prior learning [assessment](http://www.fastuniversitydegree.com/prior-learning-assessment/)** [March](https://www.controlaltachieve.com/2016/10/special-needs-extensions.html?showComment=1489873109150&m=1#c4673896129762568669) 18, 2017 at 2:38 PM

Your post really grabbed my attention and interest for the reason that the content is not just informative but also simple yet meaningful. One of the new alternatives is the capacity to hand-grade augmented reaction questions. This is exceptionally useful as it permits teachers to construct appraisals with larger amount addresses that move past multiple choice questions. Also add Grammarly extension in this list.

[Reply](javascript:;)

#### **Ebony [Lorenz](https://www.blogger.com/profile/17805918338991827615)** [March](https://www.controlaltachieve.com/2016/10/special-needs-extensions.html?showComment=1489999353793&m=1#c8056268128092784988) 20, 2017 at 1:42 AM

Great list shared!

I loved color enhancer which I had not tried earlier.

Have you ever tried Zenmate google chrome [extension](http://www.webworldatom.com/easy-ways-to-protect-your-privacy-on-google-chrome/) that helps to access those websites which are blocked in country or your system. I usually use it to secure my internet browsing.

#### [Reply](javascript:;)

#### **Anonymous** [April 13,](https://www.controlaltachieve.com/2016/10/special-needs-extensions.html?showComment=1492089898167&m=1#c5639968763456947034) 2017 at 6:24 AM

Thank you for sharing. This is a great list. I am looking for a program (preferably free) that will automatically caption a screen cast video. I teach online and make Jings all the time to go over a textbook page or to explain some other visual element. Hearing my voice, I feel, helps to further engage my online students. To be ADA compliant, however, I need a transcript or closed caption option on that

screen cast. Creating these captions for every screen cast I have seems overwhelming, though I am happy to comply. Does anyone know of such a tool to help me out?

**[Reply](javascript:;)** 

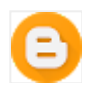

#### **[Phoebe](https://www.blogger.com/profile/14545698839188562866)** May 8, 2017 at [11:27](https://www.controlaltachieve.com/2016/10/special-needs-extensions.html?showComment=1494268062386&m=1#c6795789052905052358) AM

Has anyone seen an extension that breaks down phone numbers to make them more readable? [Reply](javascript:;)

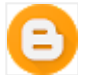

#### **[Unknown](https://www.blogger.com/profile/01788818240872138748)** May 9, [2017](https://www.controlaltachieve.com/2016/10/special-needs-extensions.html?showComment=1494346333316&m=1#c1856810833841906546) at 9:12 AM

Really technology play a vital role in every person life. Thanks google for all this.  $\oplus$   $\oplus$   $\oplus$ 

[Reply](javascript:;)

#### **Cora Johnson** May 20, [2017](https://www.controlaltachieve.com/2016/10/special-needs-extensions.html?showComment=1495275686477&m=1#c4400267912943882935) at 3:21 AM

Wow, great list! I feel ashamed because I've only heard about three of these extensions and some of these could definitely save my life (okay, too dramatic, my time?) many times. I also have a friend who will definitely benefit from OpenDyslexic.

Thank you for sharing your experience and knowledge and have a nice day! Cora | [website](http://www.paraphraseservice.net/who-can-rephrase-my-sentence/)

[Reply](javascript:;)

#### **[Unknown](https://www.blogger.com/profile/15142795549008573649)** May 21, [2017](https://www.controlaltachieve.com/2016/10/special-needs-extensions.html?showComment=1495367221000&m=1#c2349176267911792210) at 4:47 AM

It is wonderful that Google Chrome is addressing critical issues for students with disabilities. There are two issues:

#### 1-Special Needs

Please stop using the term, "Special Needs" which is offensive. (See: Language Matters: http://www.huffingtonpost.com/janice-s-lintz/it-is-time-to-eliminate-o\_1\_b\_9151624.html)

#### 2-Why is a wheelchair used?

A wheelchair is not the symbol for access for all people with disabilities such as dyslexia. It is the symbol for access for people who use wheelchairs. If Google's goal is to be inclusive which it appears, then why is its symbol not inclusive?

Again, it is wonderful that Google is being inclusive but it is critical that antiquated language and inclusive symbols are also used.

Janice S. Lintz, CEO/Founder, Hearing Access & Innovations

[Reply](javascript:;)

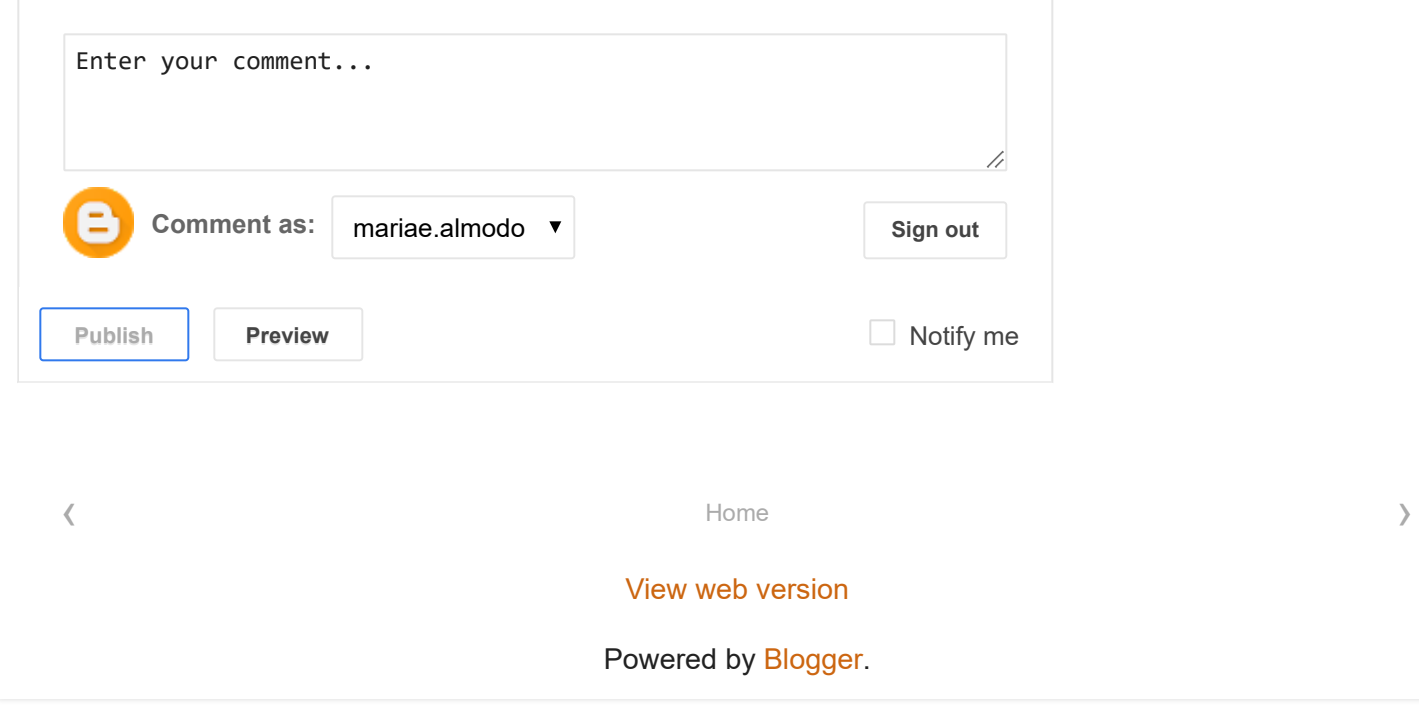